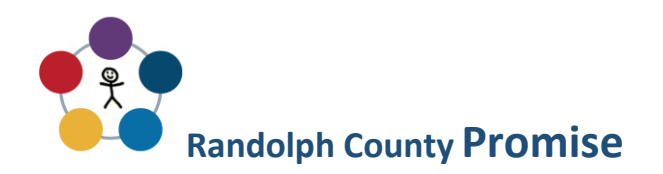

## **Instructions To Open An Additional Account**

Visit https://www.indiana529direct.com/indtpl/uii529enroll/gettingStarted.do and click on Existing Account Owners.

- 1. Login to your existing account.
- 2. Click on the Enroll (Open a New 529 account) link on the right-side navigation panel.
- 3. Complete the enrollment instructions and complete the Enrollment Information Form and return it to your student's school.
- 4. Go to<https://www.randolphcountyfoundation.org/promise/> and complete the online information form or complete the information form attached and return it to the school.